## **Научно-производственное предприятие** «ИНТЕРПРИБОР»

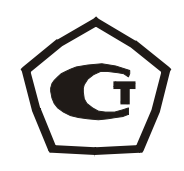

# **ИТС-1 Измеритель теплопроводности**

## **1 НАЗНАЧЕНИЕ И ОБЛАСТЬ ПРИМЕНЕНИЯ**

Прибор «ИТС-1» предназначен для измерения теплопроводности и теплового сопротивления строительных и теплоизоляционных материалов методом стационарного теплового потока в соответствии с ГОСТ 7076-99.

Прибор может использоваться при контроле качества выпускаемой продукции на предприятиях, производящих строительные и теплоизоляционные материалы, а также при обследовании зданий, сооружений и конструкций.

Условия эксплуатации прибора, при которых обеспечиваются нормированные метрологические характеристики:

– температура окружающего воздуха 10÷35°С;

– относительная влажность воздуха от 30 до 80  $\%$ .

#### **2 ТЕХНИЧЕСКИЕ ХАРАКТЕРИСТИКИ И СОСТАВ**

2.1 Основные технические характеристики

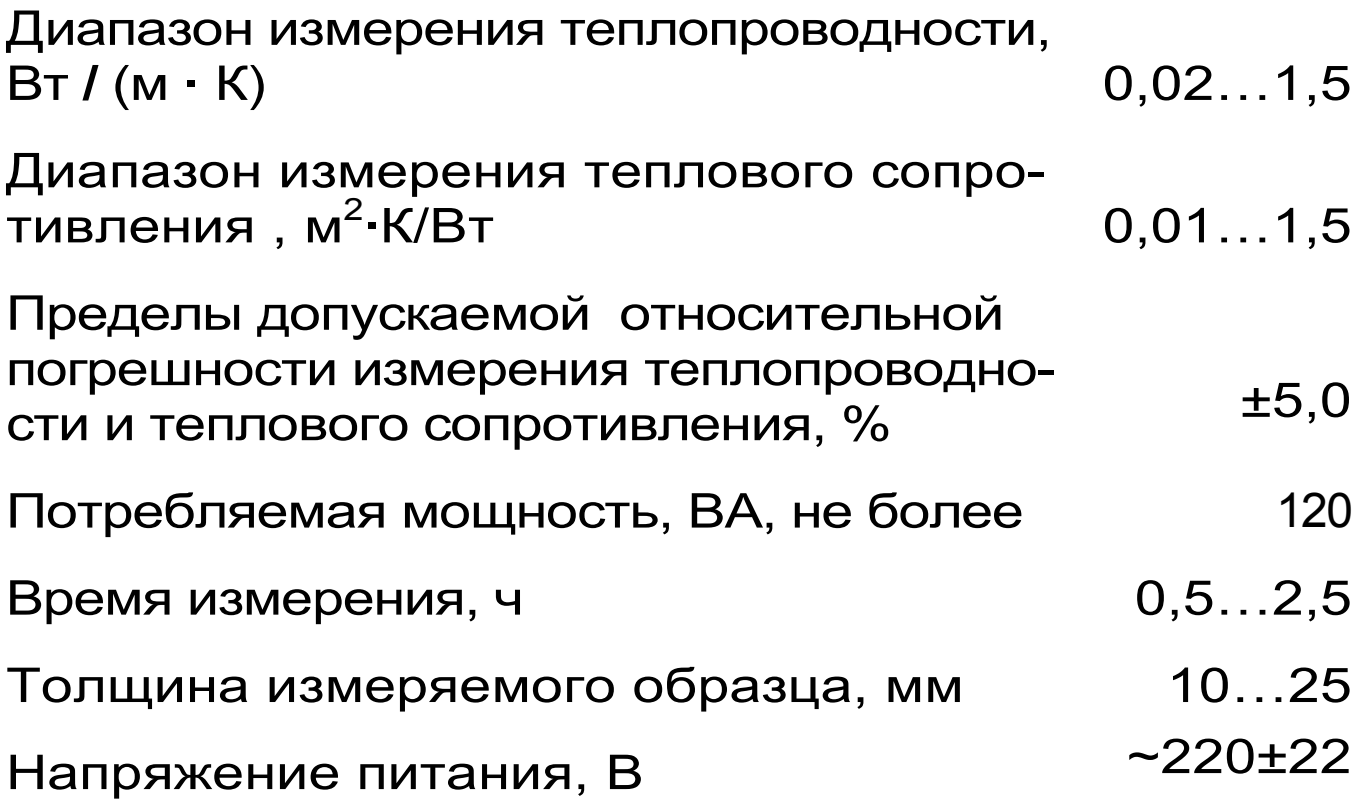

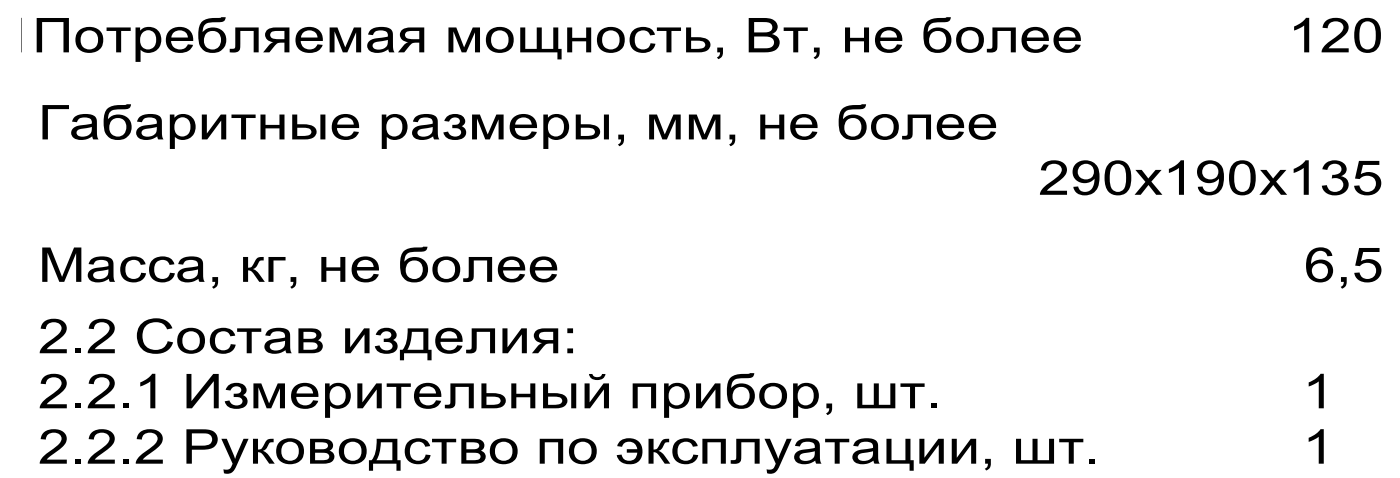

## **3 УСТРОЙСТВО И ПРИНЦИП РАБОТЫ**

#### 3.1 Принцип действия

Принцип действия прибора основан на создании проходящего через исследуемый плоский образец стационарного теплового потока. По величине этого теплового потока, температуре противоположных граней образца и его толщине вычисляется теплопроводность образца λ по формуле:

$$
\lambda = \frac{d \bullet q}{\Delta T} \tag{1},
$$

где *d* – толщина образца;

 *q –* плотность теплового потока, проходящего через образец;

 ∆ *T*– разность температур между противоположными гранями образца.

Тепловое сопротивление R образца вычисляется по формуле:

> *q T R* ∆  $=\frac{\Delta I}{a}$  (2).

Исследуемый образец должен иметь форму прямоугольного параллелепипеда, лицевые грани которого – квадрат с размерами 150×150 мм. Толщина образца должна находиться в пределах 10…25 мм.

3.2 Устройство прибора

Прибор состоит из измерительной ячейки (теплозащитный кожух, нагреватель и холодильник) и электронного блока, размещённых в едином корпусе.

 На лицевой панели прибора расположены клавиатура и графический индикатор. На задней торцевой стенке расположены выключатель, предохранитель, выход шнура сетевого питания и разъём для подключения нагревателя измерительной ячейки.

3.3 Клавиатура

Состоит из 9 клавиш (см. рисунок 1):

**Клавишей « »** производится включение и отключение процесса измерения.

*Клавиша « »* служит для включения и выключения подсветки дисплея. При включении прибора подсветка всегда включена.

*Клавиша «М»* (измерение) - служит для перевода прибора из режима «меню» в режим измерений, а также для фиксации в памяти очередного результата.

*Клавиша «F»* является функциональной и предназначена для:

– входа в главное меню из режима измерений;

– входа и выхода из пунктов главного меню и подменю.

*Клавишами «*←*», «*→*»* управляется курсор (мигающий знак, цифра и т.п.) в режиме установки параметров работы и осуществляется просмотр памяти результатов по номерам (из режима измерений).

*Клавиши «*↑*», «*↓*»* предназначены для выбора строки меню, установки значений параметров и ускоренного просмотра памяти по датам.

*Клавишей «С»* выполняется сброс устанавливаемых параметров в начальное состояние и удаление результатов.

3.4 Система меню прибора

При включении прибора дисплей индицирует название прибора и текущие дату и время. Через несколько секунд прибор переходит в режим измерений, при этом на дисплее индицируется температура окружающей среды, разница температур между холодной и горячей пластинами и дата и время. Для запуска процесса измерений следует нажать « $\circ$ », а для перехода в режим меню - клавишу «F».

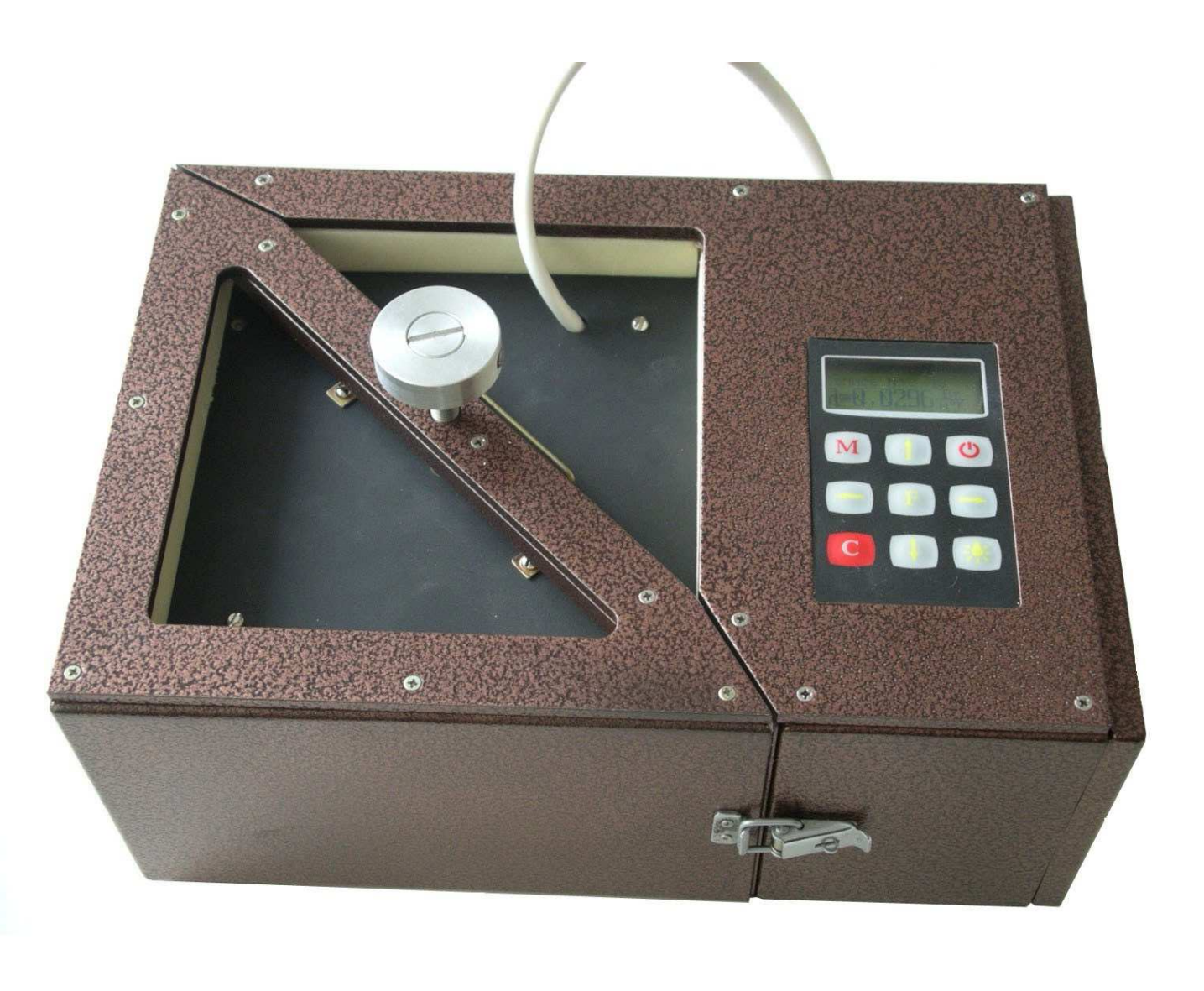

Рис.1 Внешний вид измерителя теплопроводности ИТС-1

*Режим меню.* Чтобы войти в любой из пунктов меню, нужно выбрать его клавишами «↑» или «↓» и нажать клавишу «F». Выход из любого пункта меню также осуществляется клавишей «F». Для перехода в режим измерений нажать клавишу «M».

*Пункт меню «Калькулятор»* служит для расчёта теплового сопротивления по известной теплопроводности образца. В этом же пункте меню можно рассчитать значение необходимой толщины материала при заданном тепловом сопротивлении и известной теплопроводности или значение теплопроводности материала, если известны его толщина и тепловое сопротивление.

*Пункт меню «Дата и время»* служит для установки текущих времени и даты.

*Пункт меню «Настройка»* содержит подменю «Калибровка» и «Заводские установки» и позволяет скорректировать показания прибора на 3 эталонных образцах теплопроводности, а также вернуть заводские установки.

*Пункт меню «Язык»* позволяет выбрать английский или русский язык текстовых сообщений.

*Пункт меню «О приборе»* содержит информацию о названии прибора и версии программного обеспечения.

#### **4 УКАЗАНИЕ МЕР БЕЗОПАСНОСТИ**

4.1 Прибор не содержит компонентов, опасных для жизни и здоровья пользователя.

4.2 При работе с прибором необходимо соблюдать общие правила техники безопасности, действующие в условиях работы конкретного производства, технологии, оборудования и т.п.

## **5 РАБОТА С ПРИБОРОМ**

5.1 Подготовка к работе и включение

Перед включением прибора необходимо убедиться, что подключена нагревательная пластина через разъём на задней торцевой стенке прибора. Далее следует включить прибор в сеть и выключателем на задней торцевой стенке прибора включить питание, при этом на несколько секунд на дисплее индицируется название прибора и его версия, после чего прибор переходит в режим измерений.

5.2 Подготовка образцов

Для измерений изготавливают образцы в виде прямоугольного параллелепипеда, наибольшие грани которого имеют форму квадрата с размерами 150×150 мм. Толщина образцов должна находиться в диапазоне 10…25 мм.

Грани образца, контактирующие с рабочими поверхностями плит прибора, должны быть плоскими и параллельными. Отклонение лицевых граней жесткого образца от параллельности не должно быть более 0,5 мм.

Жёсткие образцы, имеющие разнотолщинность и отклонения от плоскостности, шлифуют.

Толщину образцов измеряют штангенциркулем с погрешностью не более 0,1 мм в четырёх углах на расстоянии (50,0±5,0)мм от вершины угла и посередине каждой стороны.

За толщину образца принимают среднеарифметическое значение результатов всех измерений.

Следует учитывать, что при измерении теплопроводности наибольший вклад в погрешность вносят боковые потери, обусловленные неидеальностью тепловой изоляции измерительной ячейки, и тепловое сопротивление переходов об-

разец-нагреватель и образец-холодильник, вызванные неплоскостностью рабочих поверхностей образца. Исходя из этого, для проведения измерений с наименьшей погрешностью для измерения теплопроводности теплоизоляционных материалов, желательно выбирать образцы минимальной толщины (10…15 мм). Для измерения теплопроводности образцов с высокой теплопроводностью желательно иметь образцы максимальной толщины (20…25 мм), кроме того, рабочие грани образцов должны иметь минимальные отклонения от плоскостности.

5.3 Проведение измерений

Для проведения измерений необходимо вставить в измерительную ячейку между холодильником и нагревателем образец и прижать его с требуемым усилием фиксирующим винтом.

*Внимание!* Чтобы избежать лишних царапин на измерительных пластинах нагревателя и холодильника следует образец и нагреватель поднимать и опускать вертикально вверх.

Нажатием клавиши « » включить режим измерения. Прибор запросит с пользователя толщину образца в мм и ожидаемое значение его теплопроводности. Ввод ориентировочного значения теплопроводности ускоряет процесс замера. Затем автоматически включится режим измерения, по окончании которого прибор выдаст значение теплопроводности измеряемого образца и автоматически начнет новое измерение. Для остановки серии измерений необходимо нажать кнопку « и подтвердить необходимость остановки. Можно также просто выключить прибор, при этом результаты уже проведенных измерений сохранятся в энергонезависимой памяти прибора.

5.4 Расчет теплового сопротивления по известной теплопроводности. Для расчета теплового сопротивления (R) материала по известной теплопроводности (λ) и толщине (d) необходимо из главного меню выбрать пункт «Калькулятор»:

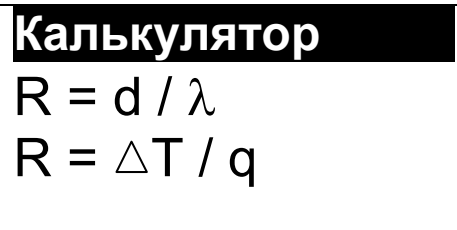

В появившемся меню нужно выбрать первый вариант расчета – по формуле «R=d / λ»:

> R=1,0526 м2°К / Вт d=0 м 040,0 мм λ=0,0380 Вт / м°К Теплопроводность

Кнопками «↑», «↓» установить мигающий значок «v» выбора результата в первую строку. Затем кнопкой «←» или «→» перейти к одной из изменяемых цифр в строке «d=» или «λ=» и кнопками «↑», «↓» установить нужное значение. Аналогично установить в нужные значения все цифры значений толщины (d) и теплопроводности  $(\lambda)$ . При изменении любого из чисел автоматически будет изменяться значение теплового сопротивления R.

В этом же пункте меню можно рассчитать значение необходимой толщины материала при заданном тепловом сопротивлении и известной теплопроводности или значение теплопроводности материала, если известны его толщина и тепловое сопротивление. Для этого кнопками «←», «→» нужно перейти к мигающему значку «v» и кнопкой «↑» или «↓» переместить его в строку, которая должна быть результатом. Для выхода из меню нажмите кнопку «F» или «C».

Расчет теплового сопротивления (R) образца по известной плотности теплового потока (q) и разности температур на его стенках  $(\triangle T)$ . При известной величине плотности теплового потока через образец и разности температур на его поверхностях можно вычислить тепловое сопротивление этого материала. Для этого необходимо из главного меню выбрать пункт «Калькулятор». В появившемся меню нужно выбрать второй вариант расчета – по формуле « $R = \triangle T / q$ »:

> R=1,0526 м2°К / Вт  $\square$   $\triangle$ T=157,89 °K q=0150.000 Вт / м2 Теплопроводность

Кнопками «↑», «↓» установить мигающий значок «v» выбора результата в первую строку. Затем кнопкой «←» или «→» перейти к одной из изменяемых цифр во второй или третьей строке и кнопками «↑», «↓» установить нужное значение. Аналогично установить в нужные значения все цифры значений разности температур  $(\triangle T)$  и плотности теплового потока (q). При изменении любого из чисел автоматически будет изменяться значение результата.

В этом же пункте меню можно рассчитать значение разности температур на стенках образца с известным тепловым сопротивлением при заданной плотности теплового потока, установив мигающий значок «v» в строку « $\triangle T=x$ . Можно также вычислить значение плотности теплового потока, проходящего через образец, если известны его тепловое сопротивление и разность температур на стенках, переместив мигающий значок «v» в строку «q=». Для выхода из меню нажмите кнопку «F» или «C».

5.5 Просмотр данных предыдущих измерений

Для просмотра результатов предыдущих измерений необходимо из режима измерений войти в режим просмотра архива, нажав одну из кнопок со стрелками. Будет показан последний из измеренных результатов:

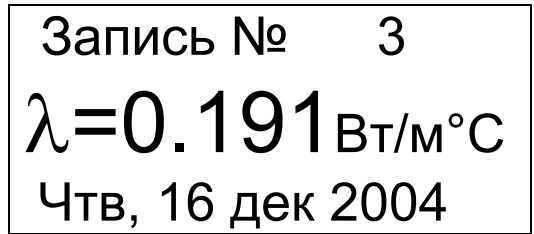

Для просмотра предыдущего результата необходимо нажать кнопку *«←»*. Для просмотра следующего результата необходимо нажать кнопку *«→»*.

Выбор просматриваемого значения (теплопроводность λ, тепловое сопротивление R или значение теплового потока при измерении q) производится кнопкой *«M».* По кнопке *«↑»* можно перейти к показу среднего значения и отклонений двух, трех и более соседних результатов измерений:

$$
\begin{array}{|l|}\n\hline\nN92-3 (23a)\n\\
\hline\n\lambda=0.191BT/M°C\n\\
-0.5\% +0.2\% \\\hline\n\end{array}
$$

Это полезно, если была проведена серия измерений одного образца (или одинаковых образцов).

По кнопке «↓» можно вернуться к просмотру одиночного результата и перейти к просмотру подробностей измерения:

$$
3a\pi u\text{cb} N₂ 3
$$
  
h = 10.0; △T = 7,00°

P=0.730 W

 $t = 0$  час 55 мин

 $3 \text{mech}$  h - толщина образца в мм,  $\Delta T$  – разница между температурой верхней и нижней граней образца, P – мощность нагрева образца, t – время измерения.

Для возврата в режим измерений нужно нажать кнопку «F» или «C».

5.6 Установка даты и времени

Выбрать пункт главного меню «Дата и время» и войти в него, нажав кнопку «F»:

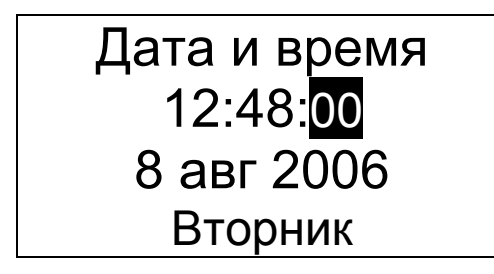

Выбор изменяемого параметра (часы, минуты, секунды, число, месяц, год) производится кнопками «←», «→». Стрелками «↑», «↓» изменяется значение выбранного параметра.

Уход показаний встроенных часов может быть достаточно большим – до двух минут в месяц. В приборе реализована автоматическая коррекция хода часов, позволяющая добиться точности хода часов до нескольких секунд в месяц. Переход в меню изменения коррекции хода часов произойдет по окончании установки времени при нажатии на кнопку «F»:

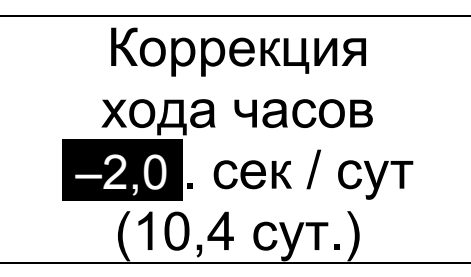

Изменение значения коррекции производится кнопками «↑», «↓» с шагом 0,1 секунды в сутки. В скобках указано время, прошедшее с момента последнего изменения времени или коррекции часов. Выход в главное меню – по кнопке «F».

5.7 Калибровка прибора

 Калибровка прибора может быть выполнена при помощи пункта главного меню «Настройка» подменю «Калибровка» для трех образцов разной теплопроводности.

> Органическое стекло Эталон: Измерено: 0,1950 0,195**0.** Коррекция +0.0 %

Перед входом в меню калибровки необходимо выполнить измерение (или серию измерений) теплопроводности образцовой меры с известным значением теплопроводности. Затем войти в меню калибровки и, перемещая курсор кнопками «←», «→», изменить значения теплопроводности эталона и измеренного прибором значения этой теплопроводности. В нижней строке дисплея при этом будет показано изменение значения корректирующего коэффициента, участвующего в вычислении прибором теплопроводности.

По окончании ввода выйти из меню калибровки, нажав кнопку «F». Все прошлые и последующие измерения теплопроводности материалов будут скорректированы с учетом корректирующих коэффициентов для трех эталонов.

*Внимание!* Данная операция может производиться потребителем самостоятельно только при наличии у него комплекта из трех образцовых мер с аттестованными значениями теплопроводности.

6.1 В процессе эксплуатации и хранения прибор подлежит поверке. Внеочередной поверке должен подвергаться прибор после ремонта.

6.2 Поверка прибора выполняется органами РОСТЕХРЕГУЛИРОВАНИЯ (ФГУП «ВНИИМ им. Д. И. Менделеева», 198005, г.Санкт-Петербург Московский пр., 19, тел/факс (812)323-96-32) или другими уполномоченными на то органами и организациями, имеющими право поверки при наличии образцовых (эталонных) мер теплопроводности, аттестованных в ФГУП «ВНИИМ им. Д. И. Менделеева».

При использовании в сферах и областях применения, не подлежащих государственному метрологическому контролю и надзору, допускается калибровка прибора.

6.3 Межповерочный интервал составляет 1 год.

6.3 Поверка проводится в соответствии с документом МП-2413-0004-2006 «Измеритель теплопроводности ИТС-1. Методика поверки», утверждённым ГЦИ СИ «ВНИИМ им. Д.И.Менделеева.

Методика поверки приведена в Приложении А.

#### **7 ТЕХНИЧЕСКОЕ ОБСЛУЖИВАНИЕ**

#### **И ЭКСПЛУАТАЦИЯ**

7.1 Профилактический уход и контрольные проверки измерителя теплопроводности «ИТС-1» производятся лицами, непосредственно эксплуатирующими прибор.

7.2 Прибор необходимо содержать в чистоте, оберегать от ударов, пыли и сырости, периодически протирать сухой и чистой фланелью.

7.3 По завершении измерений измерительную ячейку необходимо очистить от частиц материала, грязи и т.п. Особое внимание следует обратить на сохранность рабочих поверхностей нагревателя и холодильника: дополнительные риски, царапины оказывают влияние на точность измерения теплопроводности. Наиболее существенным образом это влияет на точность измерения теплопроводности материалов с высокой теплопроводностью.

7.4 При плохой освещенности помещения в приборе предусмотрена подсветка дисплея, включаемая клавишей "\* ".

7.5 Если в процессе работы прибор перестает реагировать на нажатие клавиш, то необходимо на несколько секунд выключить питание прибора, затем включить и снова проверить работоспособность прибора.

7.6 При всех видах неисправностей необходимо подробно описать особенности их проявления и обратиться к изготовителю за консультацией. Отправка прибора в гарантийный ремонт должна производиться с актом о претензиях к его работе.

ИТС-1 является сложным техническим изделием и не подлежит самостоятельному ремонту, поэтому предприятие не поставляет пользователям полную техническую документацию на прибор.

Гарантийные обязательства теряют силу, если пользователь пытался вскрыть корпус или прибор подвергался сильным механическим воздействиям.

## **8 ПРАВИЛА ТРАНСПОРТИРОВАНИЯ И ХРАНЕНИЯ**

8.1 Транспортирование приборов должно осуществляться в упакованном виде любым крытым видом транспорта в соответствии с правилами перевозок грузов, действующими на данном виде транспорта.

8.2 Расстановка и крепление ящиков с приборами в транспортных средствах должны исключать возможность их смещения и ударов друг о друга.

8.3 Погрузочно-разгрузочные работы должны осуществляться в соответствии с транспортной маркировкой по ГОСТ 14192.

8.4 Упакованные приборы должны храниться согласно ГОСТ 15150.

## **9 КОМПЛЕКТАЦИЯ**

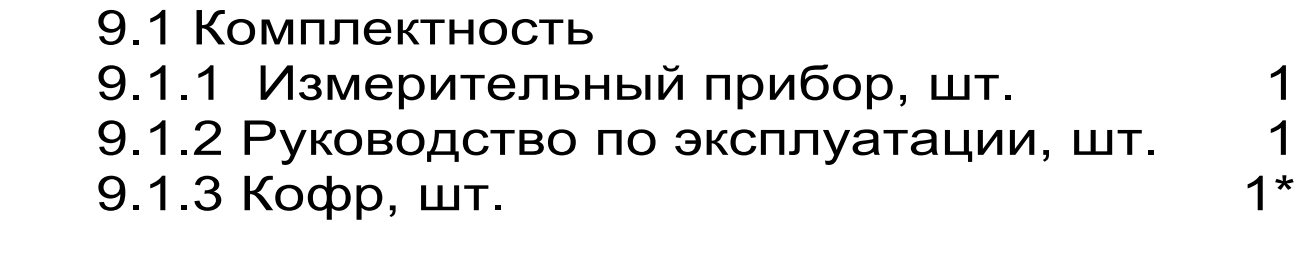

#### Приложение А

#### **ФЕДЕРАЛЬНОЕ АГЕНТСТВО ПО ТЕХНИЧЕСКОМУ РЕГУЛИРОВАНИЮ И МЕТРОЛОГИИ**

**УТВЕРЖДАЮ**  $C K 0 R$ Зам. руководителя ГЦИ СИ «ВНИИМ им. Д.И. Менделеева» В.С. Александров 2006 г. 15 декабря

#### **ИЗМЕРИТЕЛЬ ТЕПЛОПРОВОДНОСТИ ИТС-1**

*МП-2413-0004-2006* 

МЕТОДИКА ПОВЕРКИ

Руководитель отдела ГЦИ СИ «ВНИИМ им. Д. И. Менделеева»

Œ А. И. Походун

Санкт-Петербург 2006 г.

Настоящая методика поверки распространяется на измеритель теплопроводности ИТС-1 (в дальнейшем «ПРИБОР»), предназначенный для измерения теплопроводности и теплового сопротивления строительных и теплоизоляционных материалов методом стационарного теплового потока и устанавливает методы и средства его первичной и периодической поверки.

Межповерочный интервал – 1 год.

#### 1. ОПЕРАЦИИ ПОВЕРКИ

1.1.При проведении поверки должны быть выполнены операции, указанные в таблице 1.

Таблица1

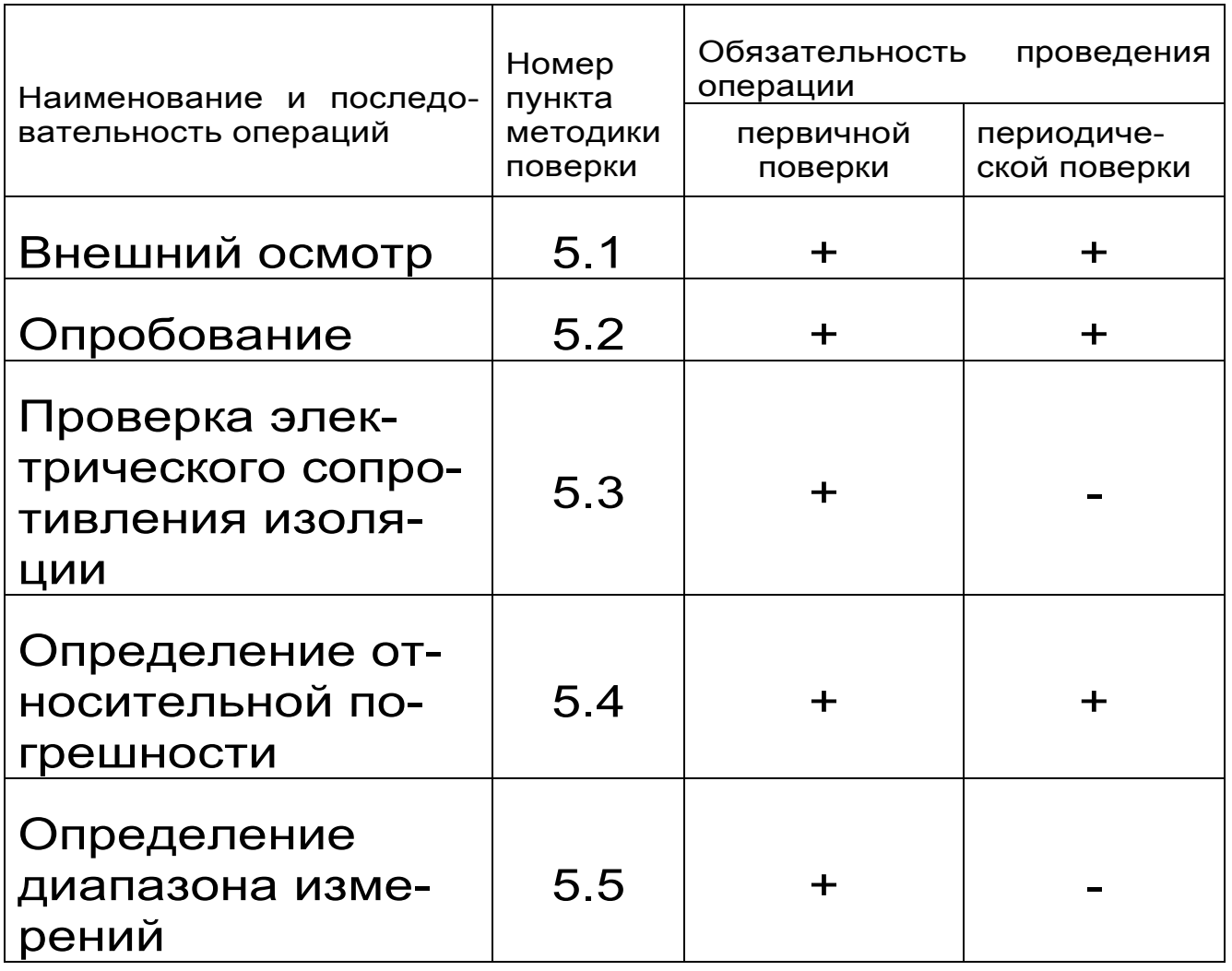

1.2. При отрицательных результатах одной из операций поверка прекращается.

## **2. СРЕДСТВА ПОВЕРКИ**

2.1. При проведении поверки должны быть применены средства поверки, указанные в таблице 2

#### Таблица 2

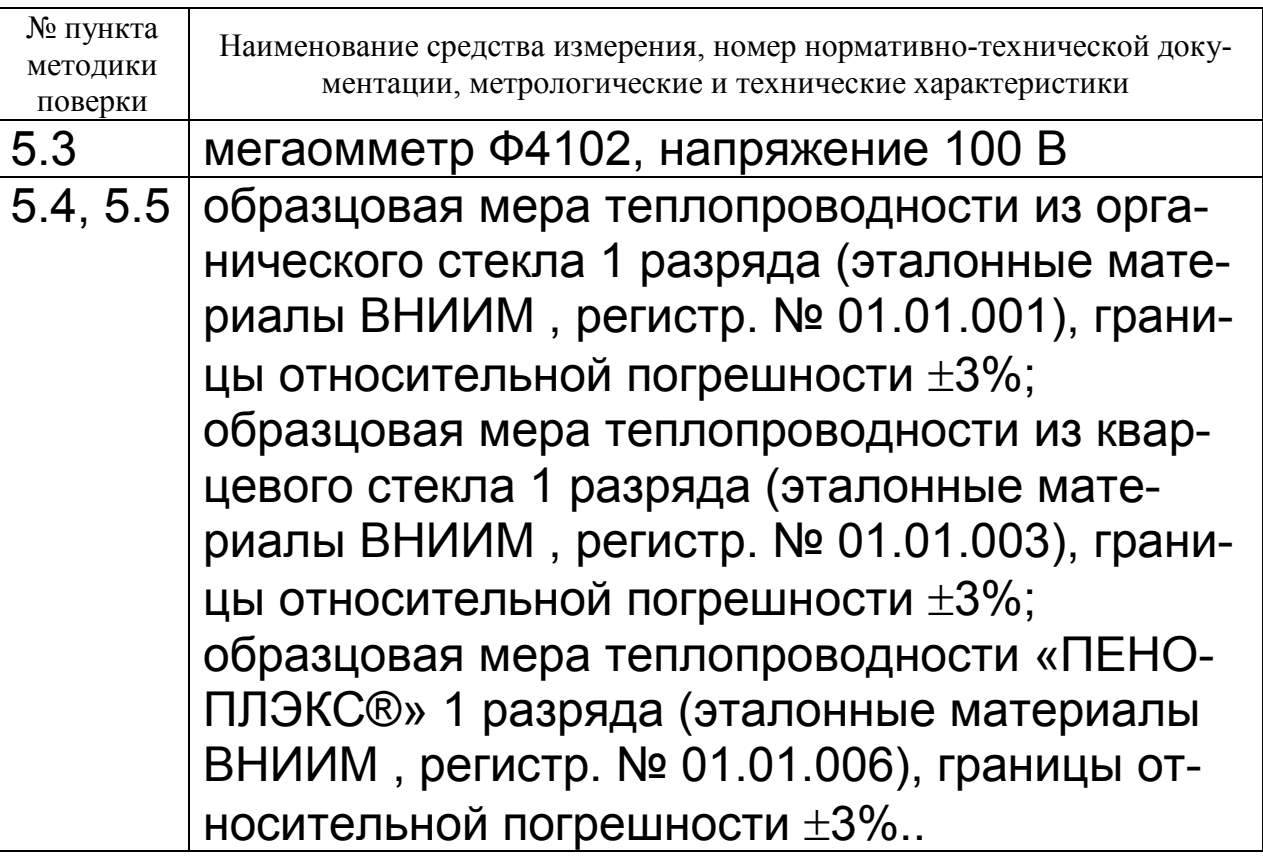

Все применяемые средства поверки должны быть поверены в установленном порядке.

Допускается применение других средств поверки, обеспечивающих выполнение измерений с требуемой точностью.

## **3. УСЛОВИЯ ПОВЕРКИ И ПОДГОТОВКА К НЕЙ**

3.1. При проведении поверки необходимо соблюдать следующие условия, приведенные ниже: температура окружающего воздуха, °C <br>относительная влажность воздуха, % от 30 до 80; относительная влажность воздуха, % атмосферное давление, кПа Вилипов и в 84-106,7; напряжение питания,  $B$  220 $\pm$ 22; частота сети, Гц $50 \pm 1$ 

#### **4. ТРЕБОВАНИЯ БЕЗОПАСНОСТИ**

4.1. При проведении поверки должны соблюдаться требования безопасности по ГОСТ 12997 .

4.2. По уровню электробезопасности ПРИБОР должен соответствовать классу 1 по ГОСТ 12.2.007.0.

#### **5. ПРОВЕДЕНИЕ ПОВЕРКИ**

5.1. Внешний осмотр

При внешнем осмотре должно быть установлено соответствие ПРИБОРА следующим требованиям:

-комплектность и маркировка должны соответствовать паспорту на ПРИБОР;

-изделия, входящие в состав ПРИБОРА, не должны иметь механических повреждений ;

-органы управления должны перемещаться без заеданий.

ПРИБОР не удовлетворяющий указанным требованиям, к дальнейшему проведению поверки не допускается.

5.2. Опробование

При опробовании выполняют следующие операции:

-проверяют работоспособность ПРИБОРА в соответствии с эксплуатационной документацией на него;

-производят подготовку ПРИБОРА к работе в соответствии с эксплуатационной документацией.

5.3. Проверка электрического сопротивления изоляции.

Электрическое сопротивление изоляции проверяют между входными цепями электропитания ПРИБОРА и заземляющим контактом на вилке электропитания с помощью мегаомметра с номинальным напряжением 100 В.

Отчет показаний, определяющих электрическое сопротивление изоляции, проводят по истечении 1 мин. после приложения напряжения между каждым из электрических выводов и заземляющим контактом.

Сопротивление изоляции должно быть не менее:

20 Мом - при температуре окружающего воздуха (20±5)°С и относительной влажности от 30 до 80%.

5.4. Определение относительной погрешности.

5.4.1 Для определения относительной погрешности прибора проводят 5 измерений теплопроводности и теплового сопротивления образцовой меры из органического стекла (табл.2) в соответствии с руководством по эксплуатации при температуре  $(20 \pm 5)^{\circ}$  С.

5.4.2. Находят среднее арифметическое значение теплопроводности (теплового сопротивления) λср (Rср):

$$
\lambda_{\rm cp} = \frac{\sum \lambda_i}{5}
$$

5.4.3. Случайную составляющую погрешности прибора определяют по формуле:

$$
\Delta_{\rm o}={\rm t}_{\rm p} * {\rm S},
$$

где S – среднее квадратическое отклонение измерений, вычисляемое по формуле:

$$
s=\sqrt{\Sigma(\lambda_i}-\lambda_{\text{\tiny{P}}})^2/n(n{-}1);
$$

t<sub>p</sub> – коэффициент Стьюдента, зависящий от принятой доверительной вероятности P и числа измерений n. При P = 0,95 и n = 5  $t_p$  = 2,57.

5.4.4. Систематическую составляющую погрешности прибора определяют по формуле:

$$
\Delta \mathbf{c} = |\lambda_{\rm cp} - \lambda_{\rm om}|,
$$

где  $\lambda_{\text{OM}}(R \text{ om})$ - значение теплопроводности (теплового сопротивления) образцовой меры, взятое из свидетельства при температуре измерения

 $R_{OM}$ =d /  $\lambda_{OM}$ 

где: d – толщина образцовой меры

Относительную погрешность прибора вычисляют по формуле:

 $\delta$  =100( $\Delta$ <sub>c</sub> +  $\Delta$ <sub>o</sub>)/ $\lambda$ <sub>om</sub>

Результат аттестации считают положительным, если полученное значение относительной погрешности прибора не превышает ±5%.

5.5. Определение диапазона измерения.

Диапазон измерения определяют посредством двух образцовых мер из кварцевого стекла и «ПЕНОПЛЭКС®» (табл.2) в соответствии с руководством по эксплуатации. Диапазон измерений

теплопроводности должен составлять 0,02-1,5 Вт/(м∗К). Диапазон измерений теплового сопротивления должен составлять 0,01 - 1,5 м<sup>2</sup>·К/Вт

6. ОФОРМЛЕНИЕ РЕЗУЛЬТАТОВ ПОВЕРКИ

6.1. Результаты поверки оформляют протоколом по форме, установленной метрологической службой, проводящей поверку.

6.2. Положительные результаты периодической поверки ПРИБОРА оформляют выдачей свидетельства о поверке установленного образца.

6.3. При отрицательных результатах поверки ПРИБОР бракуют с выдачей извещения о непригодности с указанием причин непригодности.